# **TAŞINIR YÖNETİM HESABI DOSYALARININ HAZIRLANMASI**

Taşınır Mal Yönetmeliği gereğince, yıl sonu işlemleri tamamladıktan sonra 2 adet Yönetim Hesabı Dosyası hazırlanması, bunların imza aĢamaları tamamlandıktan sonra denetim esnasında sunulmak üzere 1 adetinin Harcama Biriminde, 1 adetinin Strateji Geliştirme Daire Başkanlığında saklanması gerekmektedir.

Taşınır Yönetim Hesabı Dosyası aşağıdaki cetvellerden oluşur:

- 1-) Sayım Tutanağı,
- 2-) TaĢınır Sayım ve Döküm Cetveli,
- 3-) TaĢınır Yönetim Hesabı Cetveli,
- 4-) Kütüphane Yönetim Hesabı Cetveli,
- 5-) Yıl sonu itibariyle en son düzenlenen TİF sıra numarasını gösterir tutanak.

### **1-) Sayım Tutanağı:**

Sayım ve Yıl Sonu İşlemleri menüsünden Sayım Tutanağını oluşturduktan sonra Sayım Tutanağı Listesi menüsüne giriniz.

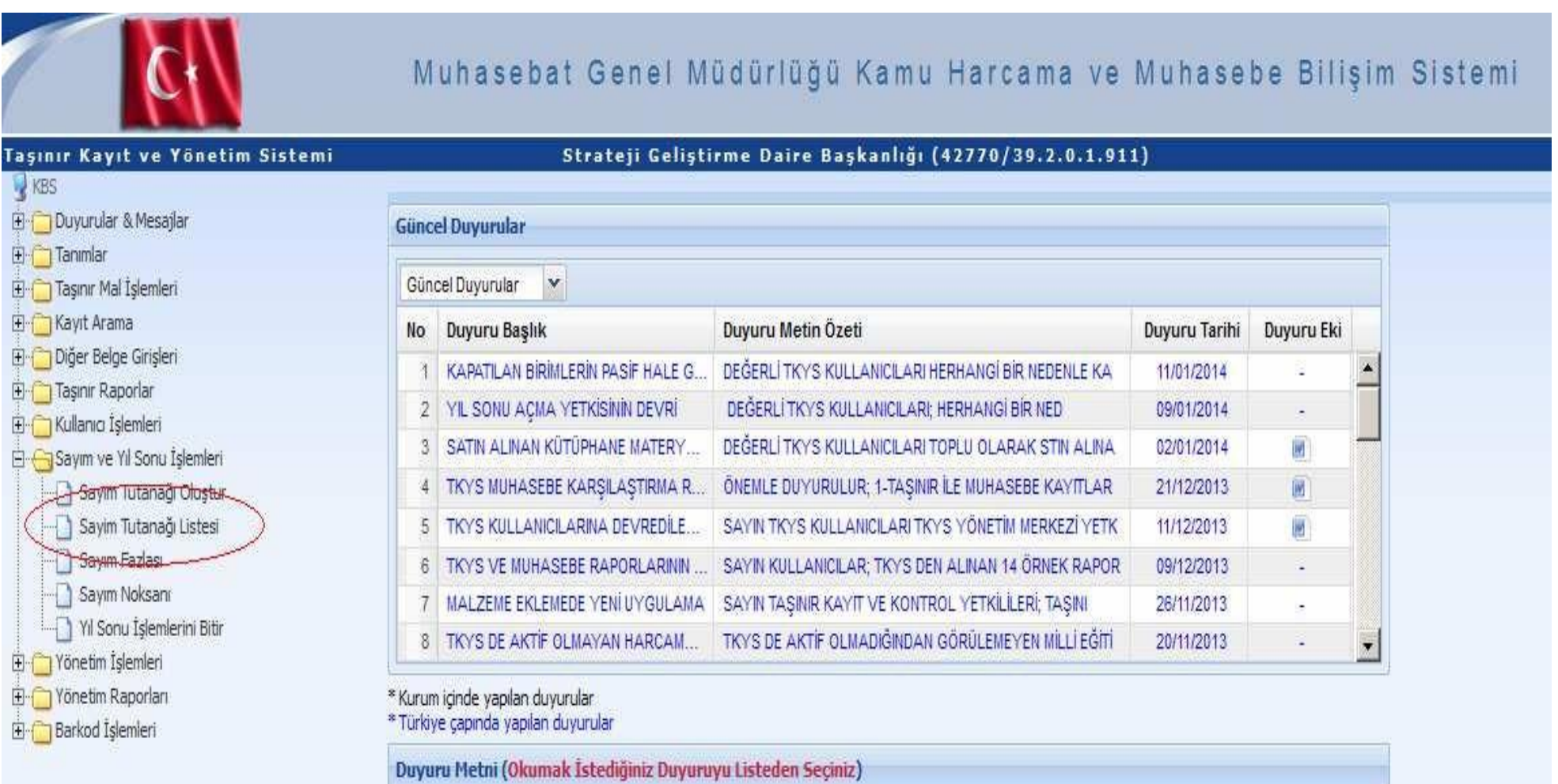

"Yılı" 2015 seçiniz. "Ambar" seçimini yapınız.

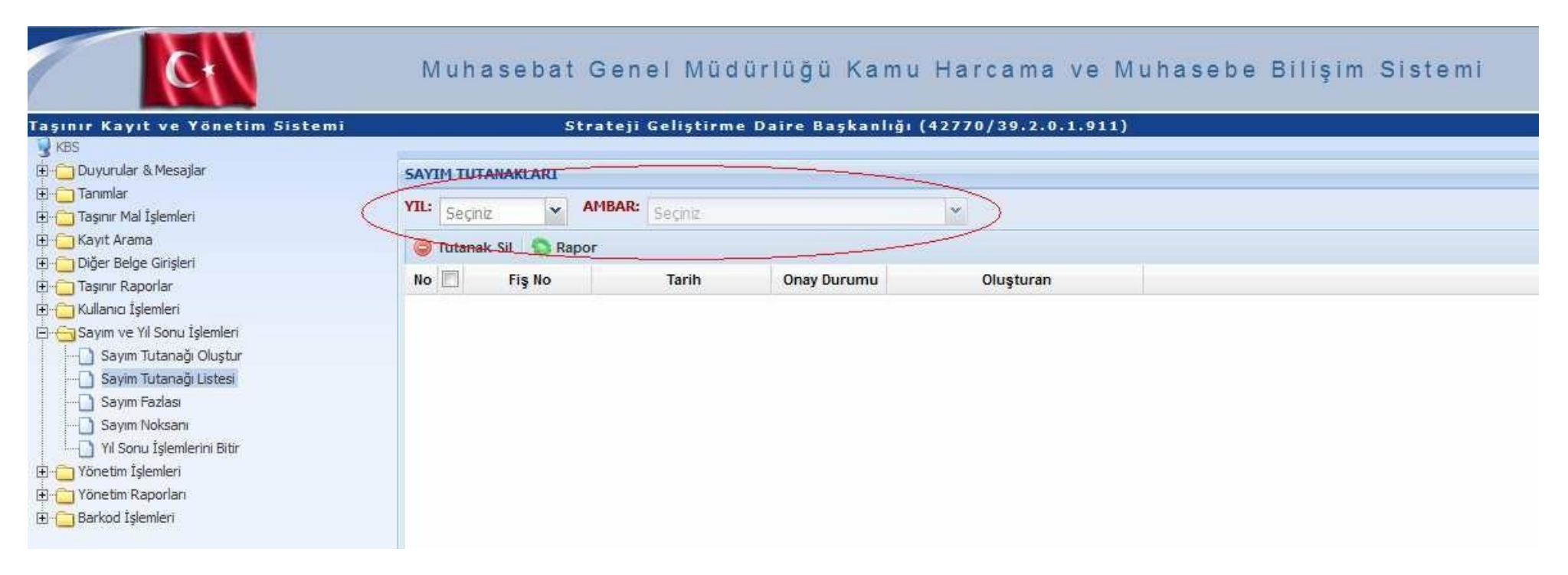

BoĢ kutucuğu tıklayıp, *"Rapor"* butonuna basarak Sayım Tutanağını yazdırınız.

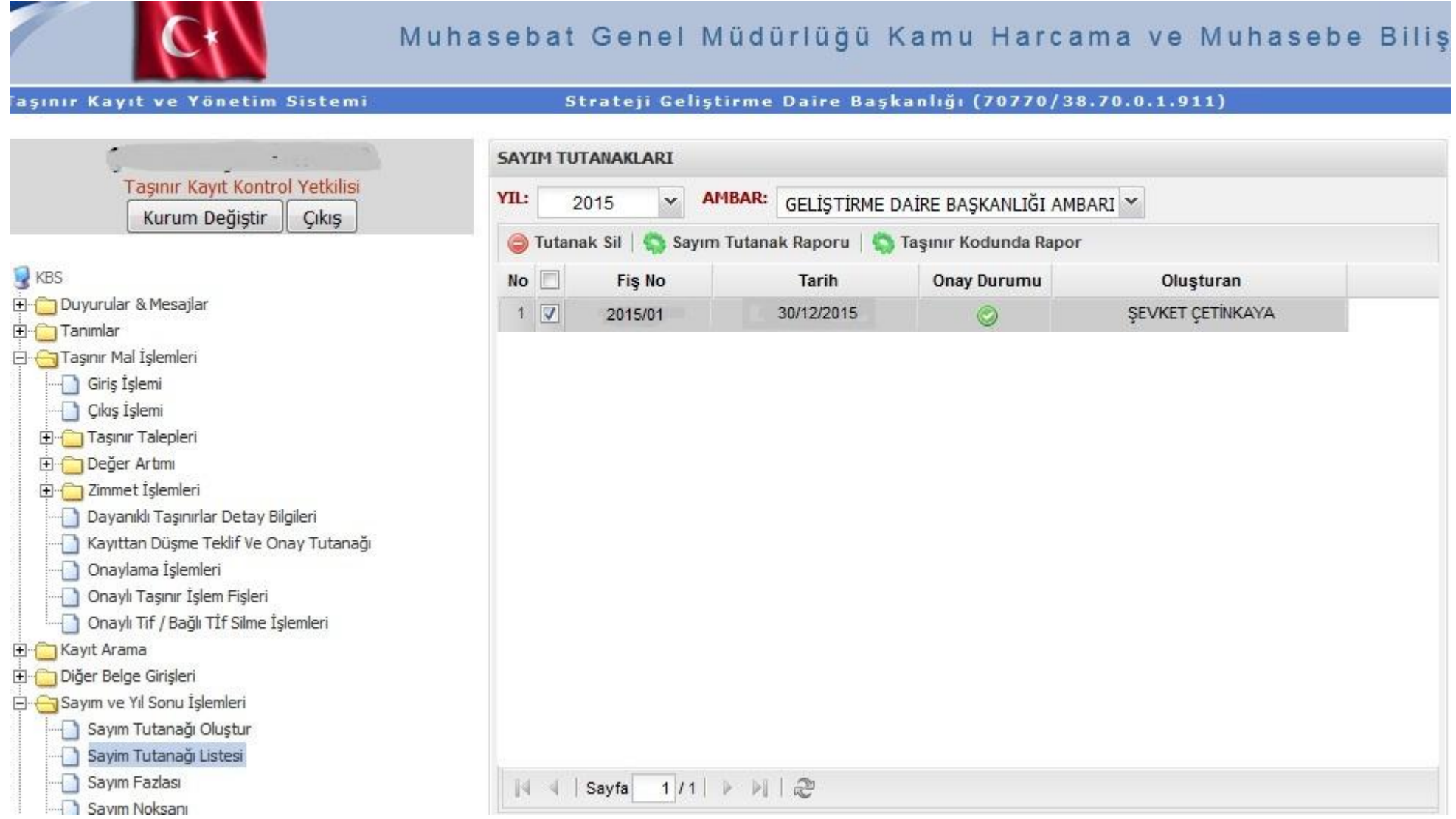

#### **UYARI:** 1'den fazla ambarı bulunan harcama birimlerinin Sayım Tutanaklarını **bütün ambarlar için ayrı ayrı** almaları gerekmektedir.

#### **2-) Taşınır Sayım ve Döküm Cetveli:**

*Taşınır Raporlar Taşınır Raporlar* menüsüne giriniz.

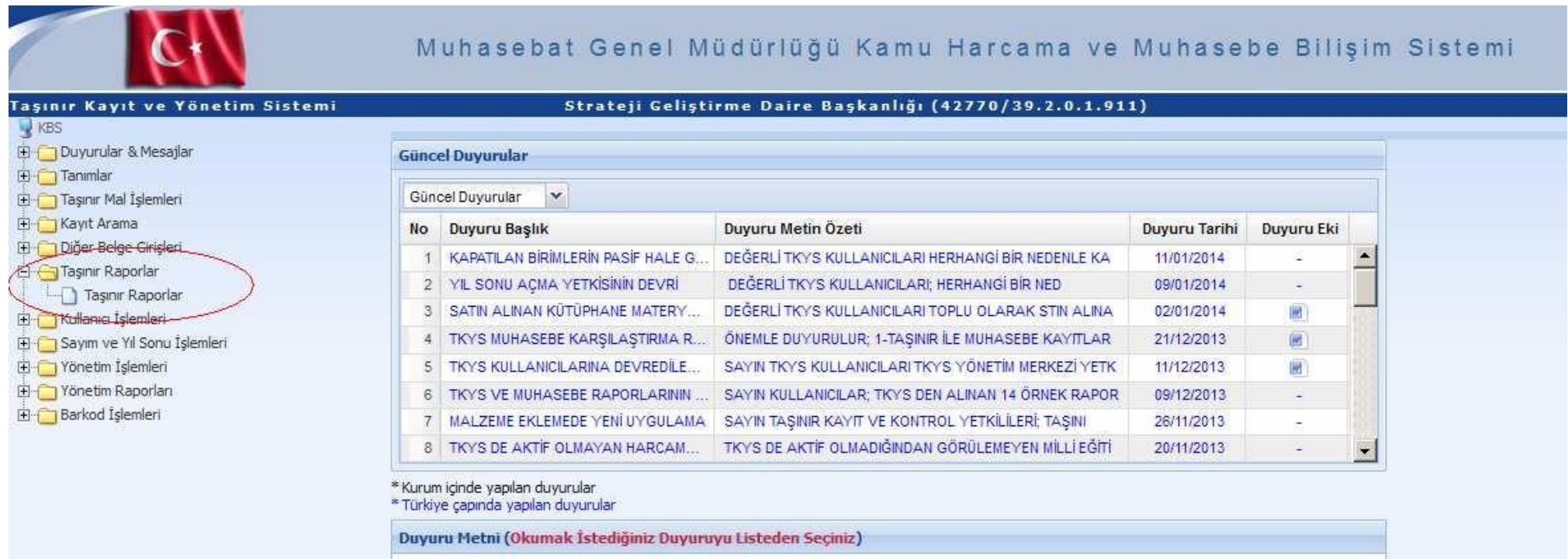

Seçimleri aĢağıdaki gibi yapınız. Rapor: 13 Nolu Örnek – Sayım Döküm Cetveli Yıl: 2015 Hesap Kodu: Tüm Hesaplar

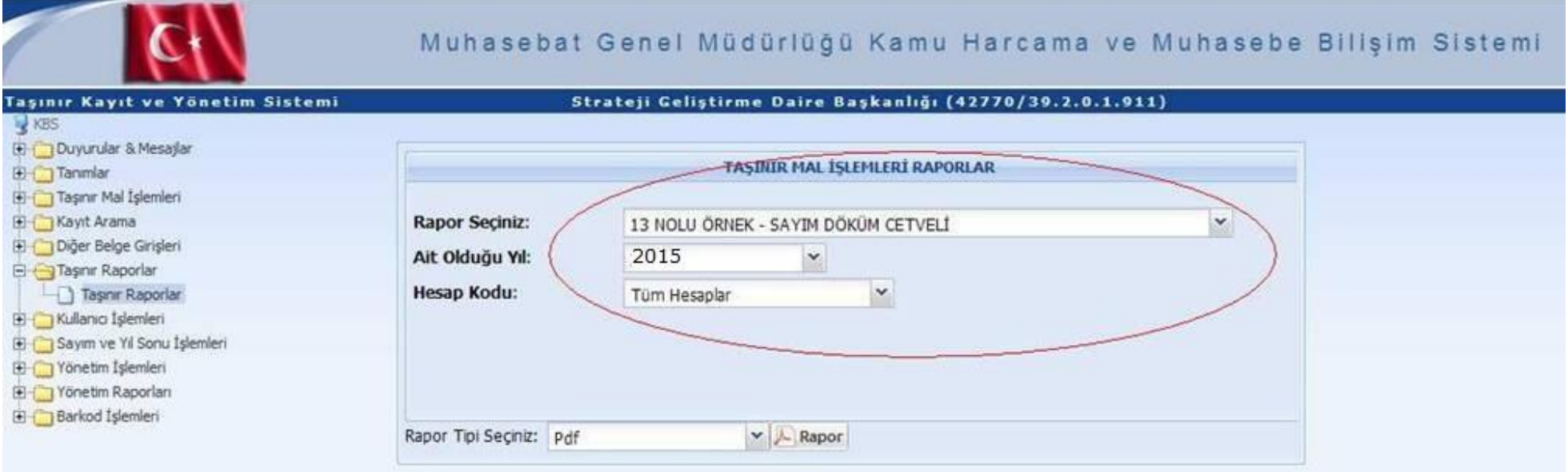

*"Rapor"* butonuna basarak TaĢınır Sayım ve Döküm Cetvelini yazdırınız.

#### **3-) Taşınır Yönetim Hesabı Cetveli:**

*Taşınır Raporlar* menüsünde seçimleri aĢağıdaki gibi yapınız. Rapor: 14 Nolu Örnek – TaĢınır Yönetim Hesabı Cetveli (Kütüphane / Müze Dahil) Yıl: 2015 Hesap Kodu: Tüm Hesaplar

*"Rapor"* butonuna basarak TaĢınır Yönetim Hesabı Cetvelini yazdırınız.

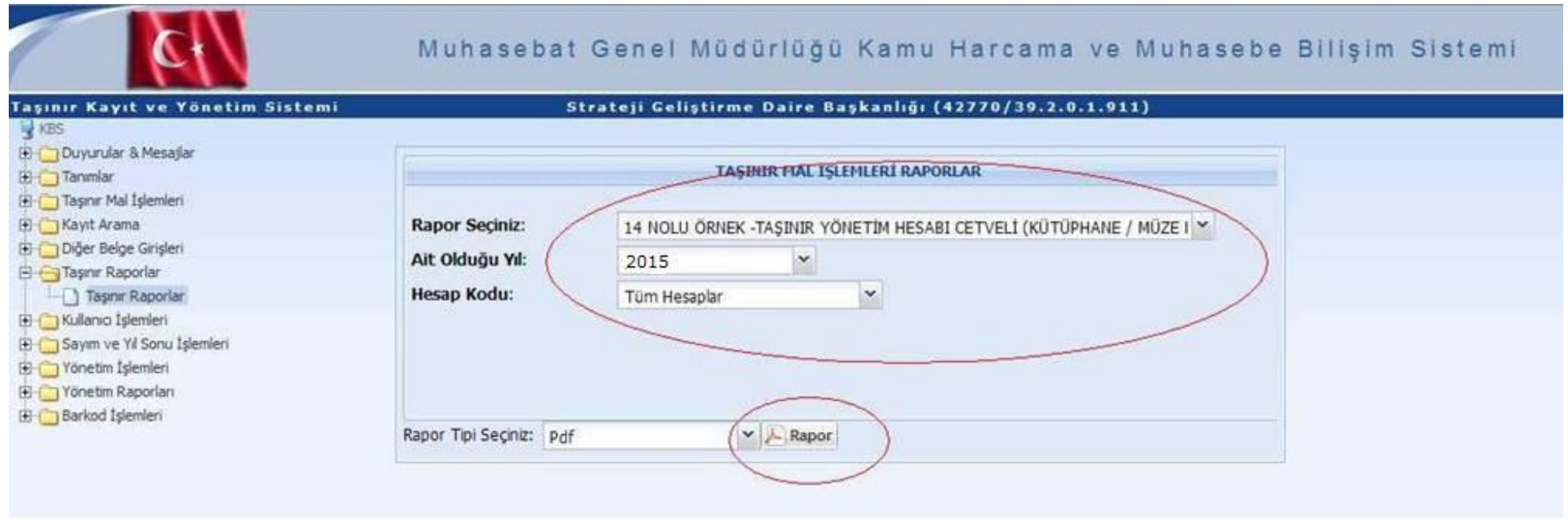

#### **4-) Kütüphane Yönetim Hesabı Cetveli:**

Bu cetveli sadece kayıtlarında kütüphane materyali bulunan harcama birimleri alacaktır.

*Taşınır Raporlar* menüsünde seçimleri aĢağıdaki gibi yapınız. Rapor: 18 Nolu Örnek – Kütüphane Yönetim Hesabı Cetveli Yıl: 2015

*"Rapor"* butonuna basarak Kütüphane Yönetim Hesabı Cetvelini yazdırınız.

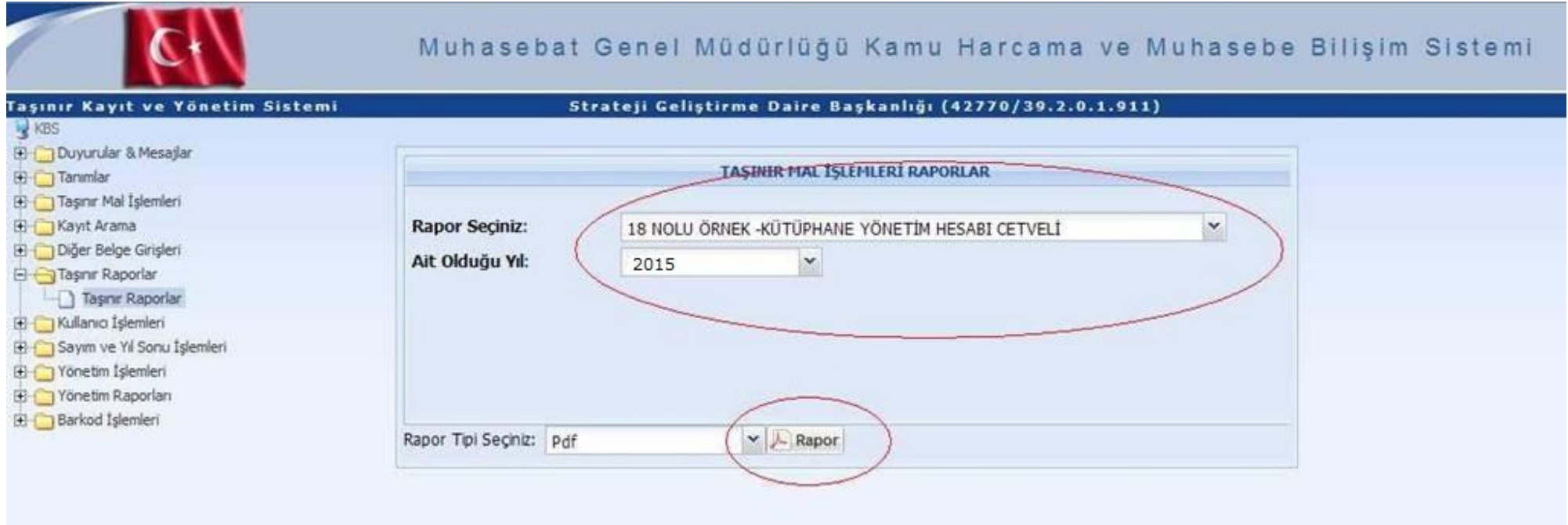

**5-) Yıl sonu itibariyle en son düzenlenen TİF sıra numarasını gösterir tutanak:**

## **SON İŞLEMLER**

Yukarıda anlatılan cetvellerden 2'Ģer nüsha yazdırarak 2 adet Yönetim Hesabı Dosyası oluşturunuz.

2 nüsha olarak yazdırılan evrakların diziliş şekli

ÜSTTEN ALTA DOĞRU:

- Kapak
- Dizi Pusulası
- Sayım Tutanakları (150, 253, 254, 255 sıraları bozulmadan)
- TaĢınır Sayım Döküm Cetvelleri (150, 253, 254, 255 sıraları bozulmadan)
- Harcama Birimi TaĢınır Yönetim Hesabı Cetvelleri (150, 253, 254, 255 sıraları bozulmadan)
- En son TİF numarasını gösterenTutanak

2 dosyanın da imzalarını tamamlayarak **en geç 22 Ocak 2016 Cuma gününe kadar** Strateji Geliştirme Daire Başkanlığına getiriniz.

Taşınır Kayıt Kontrol Yetkilisi Şevket ÇETİNKAYA'ya kontrol ettirdikten sonra, Muhasebe Yetkilisi Fatih HAKLI'ya ilgili cetvelleri imzalattırınız.

Tüm imzaları tamamlanan dosyaların 1 adetini geri alarak biriminizde saklayınız.